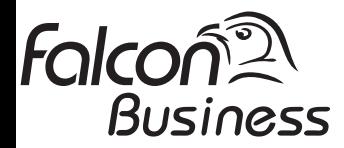

# User Manual FALCON FT5020

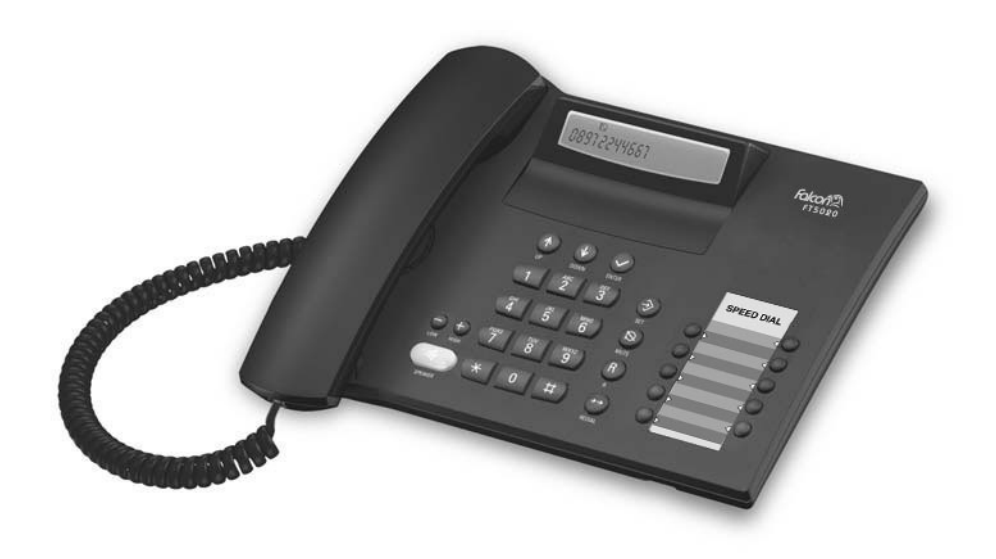

#### **Instruction**

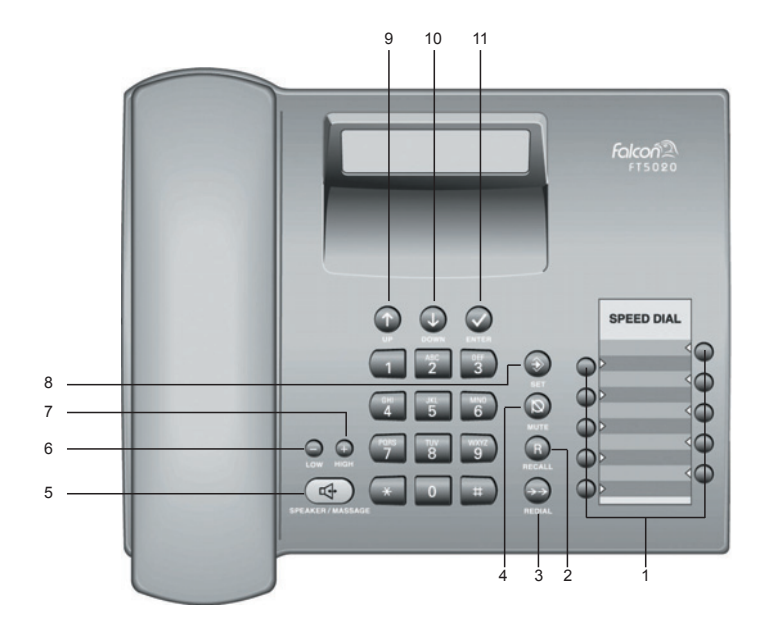

#### **Keys:**

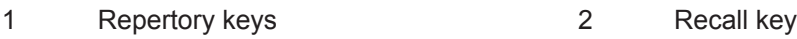

- 
- 5 Handsfree / Massage waiting 6 Quiet key
- 7 Loud key 8 Set key
- 
- 11 OK key (dial number displayed)

#### **Display symbols:**

- 
- -- Ready for use Microphone off
- $\rightarrow$  Baby Call (direct call) number set  $\qquad \qquad$  Recall key pressed
- $E = E$  When trying to connect:  $E = E$  Entry mark when setting telephone locked (e.g. volume)
- 
- $\Box$   $\Box$   $\Box$   $\Box$   $\Box$   $\Box$  Phone number
- 
- $R$  New call in calls list
- 
- 3 Redial key 1988 1991 120 AMute key
	-
	-
- 9 Up key 10 Down key
- $\Rightarrow$  In setting mode  $\frac{1}{2}$  No memory content
	-
	-
	-
- $P$  Pause  $Q^{\perp}$  Telephone locked
	-
	- "#" key pressed  $\mathbb{C}^4$  Handsfree activated

# **Preparing the telephone for use**

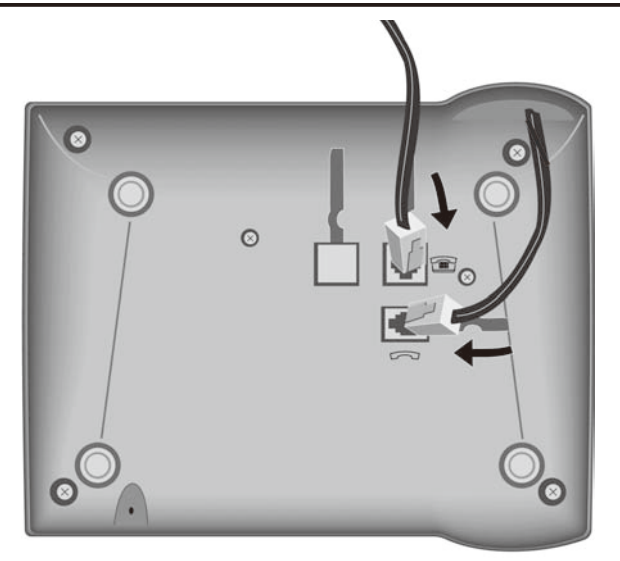

# **Recommended installation of telephone**

- Do not expose the telephone to direct sunlight or other sources of heat.
- Operate at temperatures between +5°C and +40°C.
- Maintain a distance of at least one metre between the telephone and radio equipment, e.g. wireless telephones, wireless pagers or TV sets. Otherwise, telephone communication could be impaired.
- Do not install the telephone in dusty areas as this can shorten the service life of the telephone.
- To clean, wipe with a moist or antistatic cloth only, never with a dry cloth (risk of electrostatic charging and discharge) or harsh cleaning agent.
- Furniture lacquer and polish can be damaged by contact with parts of the unit (e.g. device feet).

#### **Connecting**

Insert the short end of the coiled handset cord in the socket provided in the handset and the long end in the socket marked with an  $\rightarrow$  on the underside of the device. Plug the phone cord into the outlet on the wall and the other end into the socket marked with a  $\mathbf{F}$  on the underside of the device. Then your telephone is ready to use.

#### **Setting the internal clock**

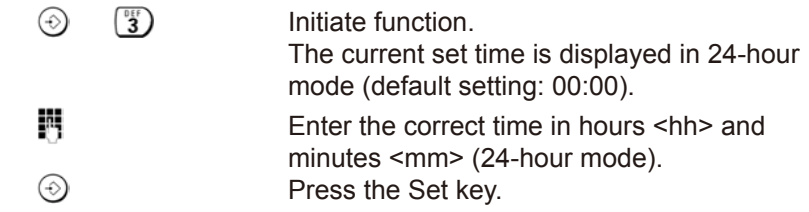

# **Making Call**

or...

醒

# **Dialling a number**

 $\odot$   $\rightarrow$ 

**IN** Lift handset, dial number.

Dial number (you can delete wrongly entered digits with  $\mathbb{Q}$ ) and then enter the correct digit) and press the OK key. Lift the handset if you want to talk via the handset.

Any digits after the 20th digit are moved from right to left in the display. The Last number redial key  $\odot$  can be used to insert pauses when dialling, starting from the 2nd digit.

# **Activating/deactivating handsfree talking**

With this telephone you can also make calls (handsfree mode) or settings without lifting the handset. The best distance from the microhone for speaking is about 50 cm.

**Activating during a call via the handset**

 $\boxed{4}$  Press the Loudspeaker key during the call.

# **Activating before dialling the number**

 $\Box$ 

Before dialling: hold down the Loudspeaker key until you can hear the dialling tone.

#### **Deactivating handsfree talking**

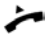

Lift the handset during the call.

# **Last number redial**

The last 5 numbers dialled (up to 32 digits) are saved automatically. You can retrieve these numbers from the last number redial list and dial them again:

# **Redialling the last number dialled**

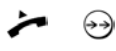

Lift the handset and press the last number redial key. The last number dialled is redialled immediately.

# **Dialling from the last number redial list**

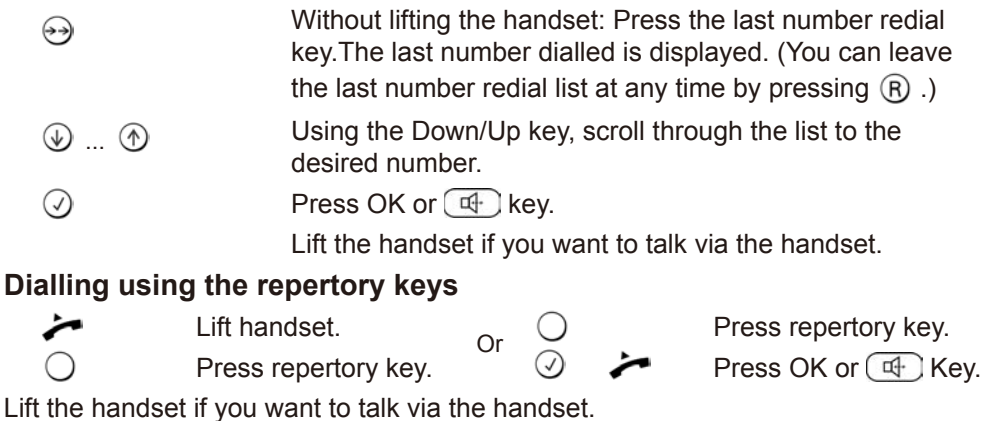

# **Saving numbers**

Different telephone settings must be completed with the Set key  $\odot$  so that they are available permanently.

In order to cancel without saving, e. g. after an incorrect entry, replace the handset instead of pressing  $\odot$  at the end. The original setting is then retained.

#### **Saving repertory numbers**

You can save up to 10 phone numbers on the repertory keys.

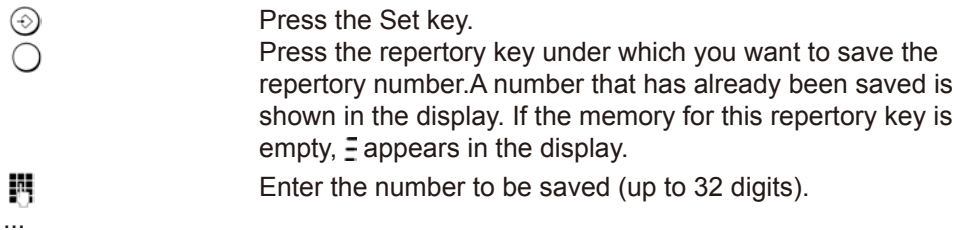

**Saving from the calls list** (if service is available)

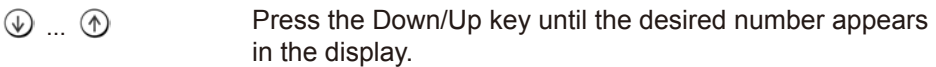

 $or \ldots$ 

or

#### **Saving from the redial list**

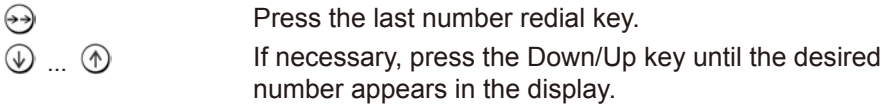

#### **To terminate the process:**

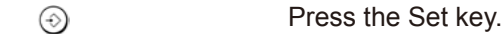

#### **Saving during a call**

You can also save phone numbers in the same way during a call (notebook function).

*Note:* After the 20th digit, any following digits are moved from right to left in the display.

#### **Delete all repertory numbers**

 $\overline{1}$  $\begin{bmatrix} \frac{\pi}{2} \\ 2 \end{bmatrix}$   $\begin{bmatrix} \frac{\pi}{2} \\ 5 \end{bmatrix}$  (1) Initiate function. Press the Set key.

# **Adjusting the telephone**

# **Adjusting the ringer volume**

The volume of the ringer can be set to one of 4 levels and can also be deactivated completely (default setting: level 4).

#### **To adjust when the telephone is idle:**

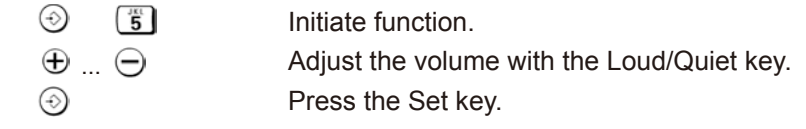

#### **To adjust while the telephone is ringing:**

Press  $\bigoplus ... \bigoplus$  before lifting the handset. The last value set is saved.

# **Setting the ringer frequency**

The frequency (speed) of the ringer can be set to one of threelevels (default setting: level3).

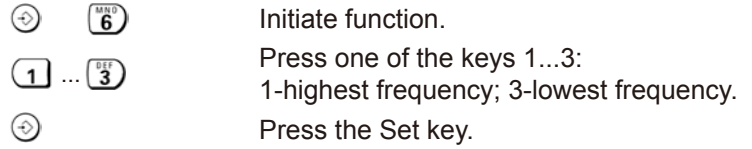

# **Setting the ringtone**

Ten different ringtones can be set for the ringer (default setting: ringtone9).

#### **To set with the telephone is idle:**

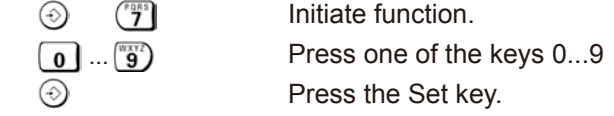

# **To set while the telephone is ringing:**

Press one of the keys 0 to 9.

# **Setting the handset volume**

 $\boxed{0}$  ...  $\boxed{\overset{\text{WXYZ}}{9}}$ 

The volume on the handset can be set to one of 3 levels and saved (default setting: level1).

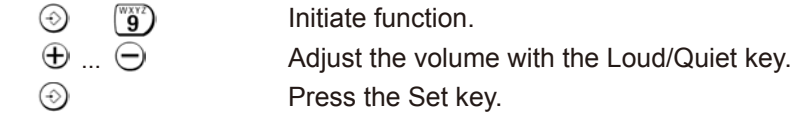

# **Adjusting the telephone**

#### **Mute**

You can deactivate the telephone's handset and microphone. Then the other party can no longer hear you.

 During a call: Press the Mute key Activate: Press the key again.

# **Activating/deactivating the mute melody**

You can activate and deactivate the mute melody for the mute (default setting: on).

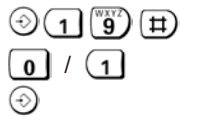

Initiate function.

**0**: deactivate; **1**: activate.

Press the Set key.

# **Adjusting the loudspeaker**

While in handsfree mode, you can set the volume to one of 7 levels and save it (default setting: 1).

 $\oplus ... \ominus$ 

Adjust the volume with the Loud/Quiet key.

# **Baby call (direct call) number setting**

If a phone number is set for the Baby Call function, it is dialled automatically **when the telephone is locked** (s."Activating/deactivating the telephone lock") after you lift the handset (or press the Loudspeaker key) and press anykey (except  $\odot$ ,  $\Box$  $\theta$ ,  $\Theta$ ). The telephone does not allow other phone numbers to be dialled, but incoming calls can be received.

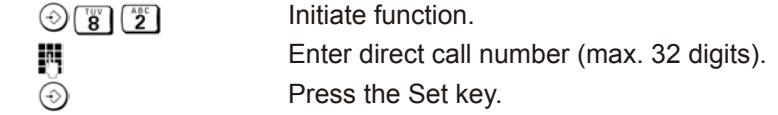

When the baby call function is activated, you will see  $\frac{1}{2}$  and  $\circ$  in the display.

# **Deactivating**

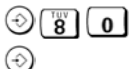

Initiate function.

Press the Set key.

#### **Deleting a baby call phone number**

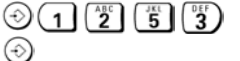

Initiate function.

Press the Set key.

# **Adjusting the telephone**

# **Activating/deactivating the telephone lock**

The telephone can be locked completely (with the exception of a baby call phone number if set) so that it cannot dial any phone numbers, including the baby call phone number. You can continue to receive incoming calls.

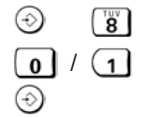

 $\circledcirc$   $\circledcirc$   $\circledcirc$  Initiate function.

**0**: unlock; **1**: lock.

Press the Set key.

When the telephone is locked, you will see  $O^{\perp}$  in the display.

# **Activate/deactivate call duration display**

The telephone can display the approximate call duration in the display (up to 99 min. 59 sec., default setting: on). If the call duration display is activated, the time display begins 8seconds after the last digit is dialled.

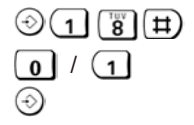

 $\circled{1}$   $\circled{r}$   $\circled{r}$  Initiate function.

**0**: deactivate; **1**: activate.

Press the Set key.

# **Setting the pause time**

If necessary, the pause time of the Pause key  $\Theta$  (pause function from second input position) can be changed to 1, 3 or 6 seconds (default setting: 3 seconds).

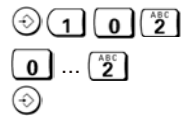

Initiate function.

**0**: 1 sec.; **1**: 3 sec.; **2**: 6 sec..

Press the Set key.

# **Changing the dialling mode**

 $\boxed{1}$  /  $\boxed{\overset{\text{ABC}}{2}}$  $\circledcirc$   $\qquad$  Initiate function. **1**: Tone dialling. **2**: Pulse dialling without flash function.

 $\circledcirc$  Press the Set key.

# **Changing dialling modes during a call**

If your telephone is set to pulse dialling and you want to use functions that require tone dialling (e.g. remote access to an answering machine), you can change the dialling mode during a call.

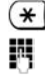

 $(\ast)$  With an open connection: press the star key.

Enter digits for remote control/data transfer

The telephone is reset to the original dialling mode by hanging up the handset.

### **Operation on a PABX**

# **Enter/delete an external line prefixe**

If you are using your telephone on a PABX, you may have to save one or more external line prefixes. A dialling pause is set automatically with the external line prefixe. You can save up to three external line prefixes.

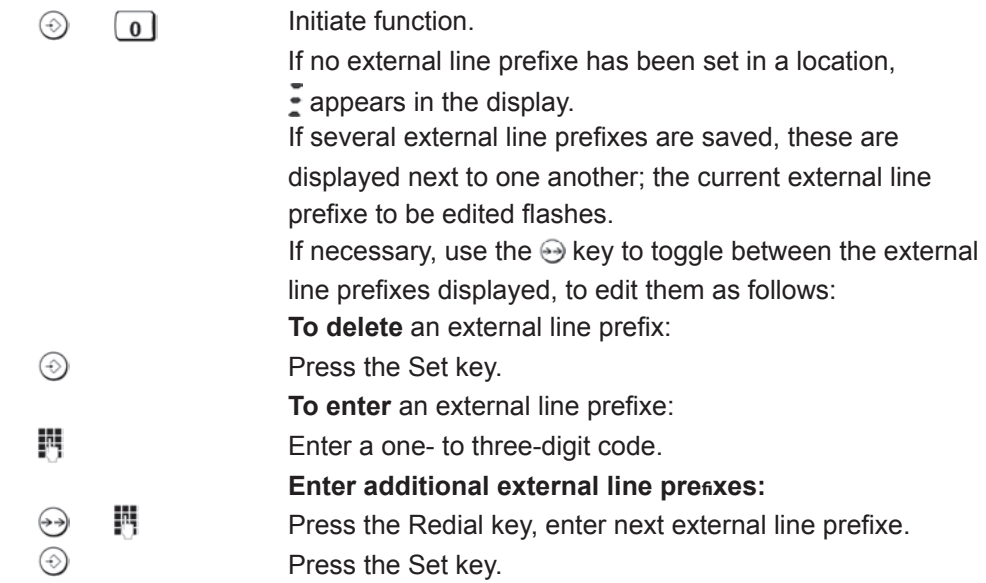

# **Recall key (on a PABX)**

During an external call, you can make a recall or divert the call. To do this, press the Recall key  $\circledR$ . The subsequent procedure depends on your PABX. By default, the Recall key is preset to a flash time (interruption time) of 270 ms for use of new features on **public** telephone systems. With a connection to a **PABX**, it may be necessary to change the flash time (e.g.  $600$  ms). To do this, please refer to the operating instructions for your PABX.

#### **Setting the ĸash time for the Recall key**

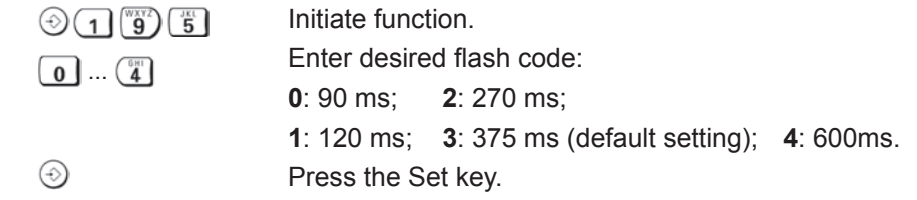

# **Using Calling Line Identification**

Under the following conditions, the phone numbers of incoming calls are shown on the display (up to the first 20 digits) and automatically saved in a calls list:

- Both your network provider and the caller's network provider must offer Calling Line Identification.
- Both you and the caller must have requested this service (if necessary) from your respective network providers.

If these conditions are met, but a caller has suppressed Calling Line Identification before making the call, you will see  $-$ - $+$  on the display instead of the phone number. If it has not been possible to identify the number for other (technical reasons, you will see ---0--- or ---E--- on the display. Longer phone (over 20 digits) numbers are shown with the end of the number shortened.

# **Calls List**

The calls list includes up to 50 entries. If the same subscriber calls more than once. a new entry is not created. Up to 99 repeated calls are displayed in the additional information. The most recent call is displayed in the first position (position number "01 "). Older entries are moved downwards with each new incoming phone number until they are deleted from the list.

In the calls list you can **(a)**scroll through the phone numbers displayed, **(b)**query additional information, **(c)**delete entries, **(d)**save phone numbers from the calls list to a repertory key(see page 4), (e)dial a displayed phone number directly.

# **Viewing caller histories and dialling phone numbers**

If there are entries in the calls list that have you have not yet seen,  $\widehat{\mathbb{R}}$  flashes in the display. You can retrieve the calls list, scroll through its entries, view additional information about a call and call back directly:

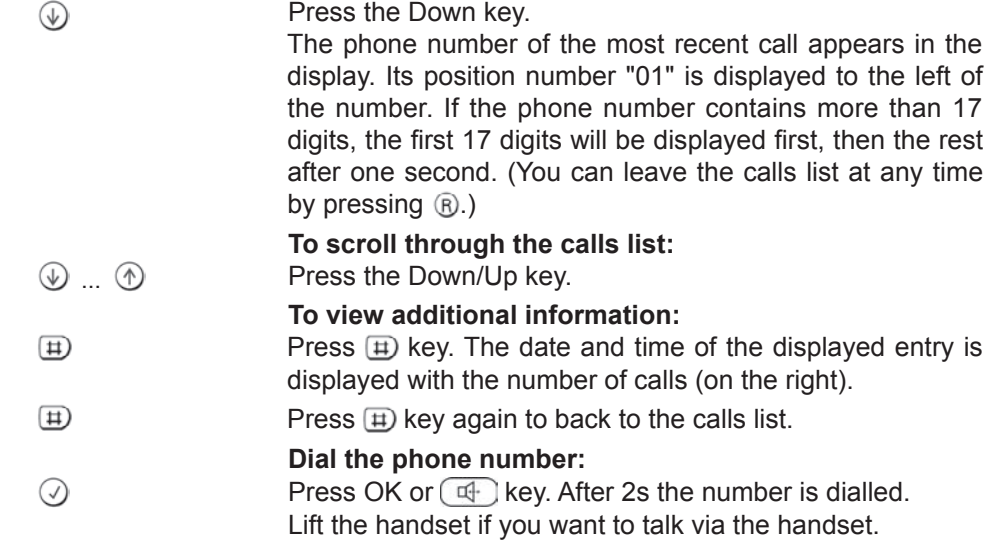

# **Calling Line Identiķcation**

# **Deleting entries in the calls list**

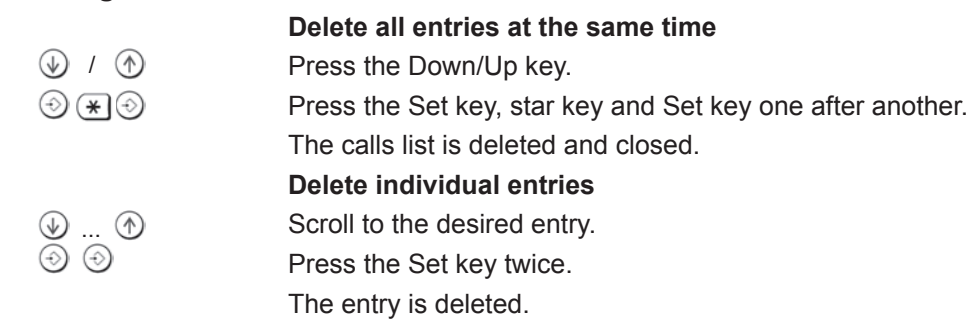

# **Activating/deactivating display of the area code**

You can set the telephone so that the area code is not displayed for incoming calls. This can be useful, for example, if you cannot see the last digits of a long phone number on the display.

You can deactivate the display for 2 area codes (up to 5 digits each).

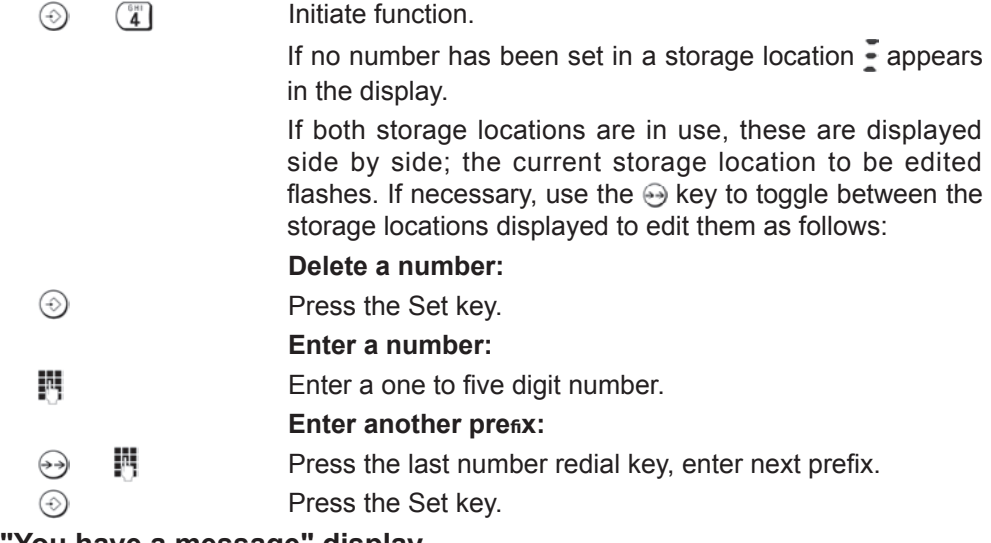

# **"You have a message" display**

Different PBX offer services for saving messages (e.g. voice mail services). If one or more newly received messages have been stored inside the PBX, it may inform you via your telephone. In this case, the "Massage Waiting"  $(\rightarrow)$  lamp will blink rapidly until you delete all the massages from the voicemail.

# **Appendix**

# **If your telephone is not working perfectly**

#### **- No signal tone:**

Check the telephone line cable connection.

The tone volume might be set to 0.

#### **- Lift handset, no dialling tone:**

Is the handset cable connected correctly into the handset and the telephone socket?

#### **- Dialling tone audible but telephone will not dial:**

The connection is OK. Is the dialling mode set correctly (see page 7)?

#### **- PBX only: No connection or incorrect connection when dialling from memory (e.g. redial, speed dial): OR**

#### **- When working under PBX, Recall key can't use to transfer calls.**

In certain PBX's, some features can interrupt each other. Try to change the Pause time (see page 7).

Try to program external line prefixe (see page 8).

#### **- The other party cannot hear you:**

Have you pressed the Mute key? Press the key again.

Is the plug from the handset cord inserted correctly?

If the problem occurs when using handsfree, check your telephone line quality,

or the distance of the unit from the PBX.

Make sure that only 1 unit is connected to a single telephone line.

#### **- Recall key does not work:**

Set appropriate flash time (see page 8).

#### **- The caller's phone number and the calls list are not displayed:**

If your telephone line is using ADSL connection, make sure that you have a working adapter connected.

Check with your Network Provider / your PBX that Caller ID finction is activated for your telephone number.